# 关于人才引进安家费、科研启动费使用的相关流程

【人才引进安家费使用事宜】人才本人在财务系统申请,项目走 师资专项,代码:D061022006,线上审批通过后,提供相关材料至财 务处办理即可。请各位主任留存此项目号备用,并及时告知老师相关 流程,谢谢。具体步骤以财务处提供的附件为准。

安家费借款:暂借款报销单(项目名称为师资专项,代码:D061022006) 人事处处长审批完成、人才引进合同复印件加盖人事处公章、购房合 同(或者认购协议)复印件、免责声明(支付给二手房主、中介人等 个人账户时才需要,格式见财务处提供的步骤说明)。

※如果借支安家费用于直接偿还贷款,需提供贷款合同;如果用于装 修,需提供装修合同。

安家费冲账: 还借款报销单(项目号与借款时相同)审批完, 提供人 才引进合同复印传、购房份票复印件至财务处办理。 ※如果借支安家费用于直接偿还贷款,需提供银行还贷结果明细回单; 如果用于装修,需提供装修发票。

【科研启动费首次使用】人才本人填写《南京审计大学科研项目 支出预算表(社科类)》或《南京审计大学科研项目支出预算表(自 科类)》(表格均可在财务处网站下载, 网址: https://cwc.nau.edu.cn/2018/0308/c2993a20197/page.htm), 项目号为 D061022006,由本人签字、学院盖章后交至中和楼 410,人才工作科

每周办结后在人才招聘 QQ 群通知,请各位主任和联络人转告人才本 人在自己财务系统查询即可。

## ※科研启动费首次拨付金额为本人科研启动费总额的 **70%**。

【科研启动费预算调整】 有科研启动费预算调整需求的老师,在 本人【信息门户】——【业务直通车】——【人事系统】——【人事 管理】——【科研启动费预算调整】申请即可。

附:安家费使用步骤说明(财务处提供)

### 步骤一:借支安家费

借款支付安家费时需提供相关材料到财务处办理:

1、用于购买新房时:商品房认购协议复印件;用于购买二手房 时:二手房买卖合同复印件;用于偿还房贷时:购房合同及贷款合同 复印件,未结清贷款金额证明材料;用于支付装修款时;住宅装饰装 修工程合同复印件及房屋权属证明复印件

2、人才引进合同复印件(加盖人事处合同专用章)

3、网上申请暂借款业务报销单(支出项目请咨询人事处)由人 事处处长审批,请提供收款单位的名称、账号、开户行准确信息; 如 需其他重要事项备注,也请列明

注:原则上安家费均为对公账户支付,如遇二手房买卖中款项不 是支付给房产交易的监管账户,而是直接支付给卖房方的,或偿还贷 款时直接转账入个人账户时,需填写免责声明如下:

#### 声明

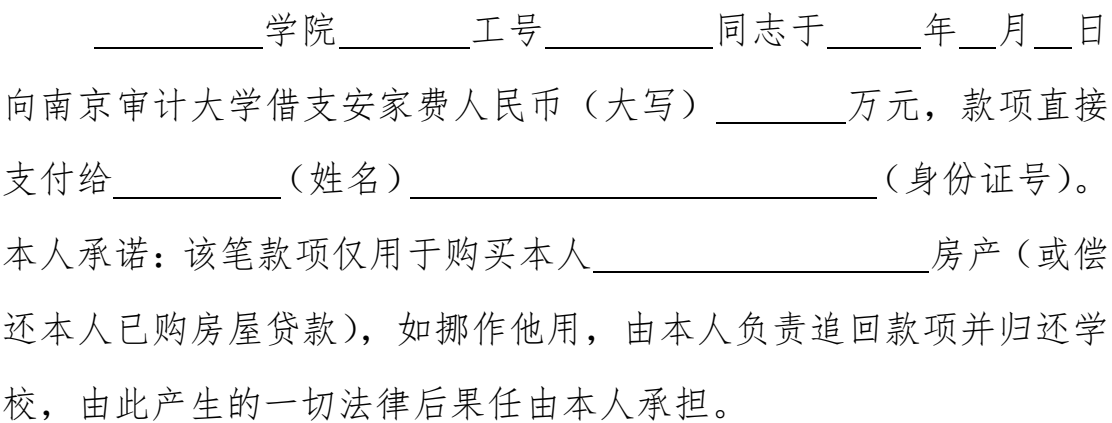

声明人签字:

日 期:

#### 步骤二:已借支款项的清账

安家费借支付款完成后,请经办人尽快将以下相关材料提交财务 处,履行借款清账手续,具体要求如下:

网上申请报销单,选原借款项目,进行冲账,由人事处处长审批; 所需附件:

1、用于购买新房时:商品房买卖合同复印件、购房款发票复印 件、人才引进合同复印件

2、用于购买二手房时:二手房买卖合同复印件、购房款发票复印 件、人才引进合同复印件

3、用于偿还房贷时:购房合同复印件、贷款合同复印件、贷款已 偿还的银行证明材料、人才引进合同复印件

4、用于支付装修款时:住宅装饰装修工程合同复印件、房屋权属 证明复印件、装修工程款发票复印件、人才引进合同复印件

以上开具发票抬头均可为个人姓名。

如上述材料中缺少申请人姓名的,需提供结婚证复印件为佐证。 重点提示:

在网上预约报销单的过程中,出现以下页面时,请点击"是"的选 项,根据学校相关规定,安家费支出可不执行大额资金审批。

> 温馨提示: 如有除发票外的其他附件,请回至线上预约报销填报首页

\*是否为工资、水电费、折旧费、奖助学金、安家费、培训班 ●是 ○否 (不含结余使用)支出、合作办学支出、税款、公积金、养 老保险扣缴